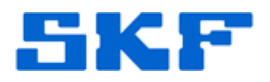

## **Knowledge Base Article**

**Product Group:** Software **Product:** CMSW7400 - @ptitude Analyst **Version:** N/A

## **Abstract**

`

When the SKF @ptitude Transaction Service is created with domain information as part of the service but the computer goes off the network, the service will not start until it is set up to log in as a Local System account. The error message, "Failed to load Reading Manager and/or Alarm Manager," will be displayed. This article provides instructions on how to change the settings of SKF @ptitude Transaction Service so that it logs in as a Local System account.

## **Overview**

If the Transaction Server error in Figure 1 is encountered, follow the instructions below to change the SKF @ptitude Transaction Service settings so that it logs in as a Local System account.

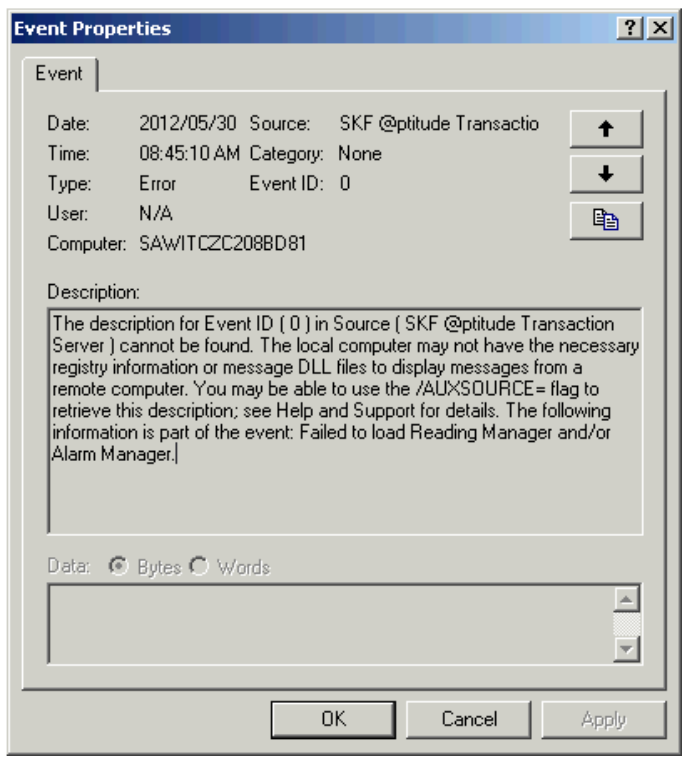

**Figure 1.** Transaction Server error

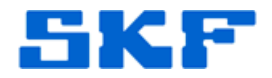

1. Right-click on **My Computer** and select **Manage**.

`

- 2. Expand **Services and Applications** by clicking the [+] sign, and then highlight **Services** underneath it.
- 3. In the main window, right-click on **SKF @ptitude Transaction Server**  and select **Properties**. [Figure 2]

| File Action View Window Help<br>白面面内隐                                                                                                    | $R$ DI<br>$\blacksquare$ . The set                                                                                                    |                                                                                                    |                                                                                                    |                                     |                                                                                                    |                                                                                                    | $-10$ |
|----------------------------------------------------------------------------------------------------|----------------------------------------------------------------------------------------------------|----------------------------------------------------------------------------------------------------|----------------------------------------------------------------------------------------------------|-------------------------------------|----------------------------------------------------------------------------------------------------|----------------------------------------------------------------------------------------------------|-------|
| ÷<br>Computer Management (Local)<br>System Tools<br><b>Bill Event Viewer</b><br>由<br>Shared Folders<br><b>KJ</b> Local Users and Groups<br>嵐<br>Performance Logs and Alert<br>ŵ<br>Device Manager<br>Storage<br>E & Removable Storage<br>Disk Defragmenter<br>Olsk Management<br>El Ro Services and Applications<br><b>Ro Services</b><br>WMI Control<br>SQL Server Configuration M.<br>歯<br><b>ED</b> Indexing Service | Services<br><b>SKF Optitude Transaction Server</b><br>Stop the service<br>Restart the service<br>Description:<br>Provides services for remote SKF<br><b>Botifude</b> applications. | Name /<br>Security Accounts Manager<br><b>Ca</b> Security Center<br><b>Residencer</b><br><b>Co</b> Shell Hardware Detection<br>Sa SIT (Botitude HMI Connection)<br>SKF @ptitude IMx<br>SSF @ptitude Microlog-MIService<br>Sig SKF @ptitude Monitor Recovery<br>SKF @plitude Transaction Server<br>Smart Card<br>SMS Agent Host<br>SMS Task Sequence Agent<br>SOL Active Directory Helper Service<br>SSOL Server (SQLEXPRESS)<br>SSOL Server Agent (SOLEXPRESS)<br><b>Basci</b> , Server Browser<br><b>BasoL Server VSS Writer</b><br>SSDP Discovery Service<br>System Event Notification<br>System Restore Service<br><b>Can Tack Scheduler</b><br>TCP/IP NetBIOS Helper | Description<br>Stores sec<br>Monitors s<br>Supports fil Started<br>Provides n Started<br>Manages c<br>Frushies IM Started<br>Frushles M Started<br>Provides a  Started<br><b>Demokratic</b><br>Start<br>Stop<br>Pause<br>Resume<br>Restart | Status<br>Started<br><b>Riveled</b> | Startup Type<br><b>Automatic</b><br>Automatic<br>Automatic<br>Automatic<br>Manual<br>Automatic<br>Automatic<br>Automatic<br>Automatic | Log On As<br>Local System<br>Local System<br>Local System<br>Local System<br>Local System<br>Local System<br>Local System<br><b>Local System</b><br><b>Local System</b><br>Local Service<br>Local System<br><b>Local System</b><br>Network S<br>Local System<br>Network S<br>Local Service<br>Local System<br>Local Service<br>Local System<br>Local System<br>Local System<br>Local Service |       |
| K.<br>Extended / Standard /<br>$\sum_{i=1}^{n}$                                                                                                    |                                                                                                    | <b>Fest Telephony</b>                                                                                                    | All Tasks<br>▸                                                                                                    |                                     |                                                                                                    | Local System                                                                                                    |       |
|                                                                                                    |                                                                                                    |                                                                                                    | Refresh                                                                                                    |                                     |                                                                                                    |                                                                                                    |       |
|                                                                                                    |                                                                                                    |                                                                                                    | <b>Properties</b>                                                                                                    |                                     |                                                                                                    |                                                                                                    |       |
|                                                                                                    |                                                                                                    |                                                                                                    | Help                                                                                                    |                                     |                                                                                                    |                                                                                                    |       |

**Figure 2.** SKF @ptitude Transaction Server service

- 4. Select the **Log On** tab.
- 5. The first radio button **Local System account** [Figure 3] should be selected by default. Ensure this option is selected, and then press the **[OK]** button.

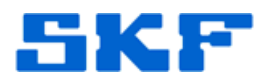

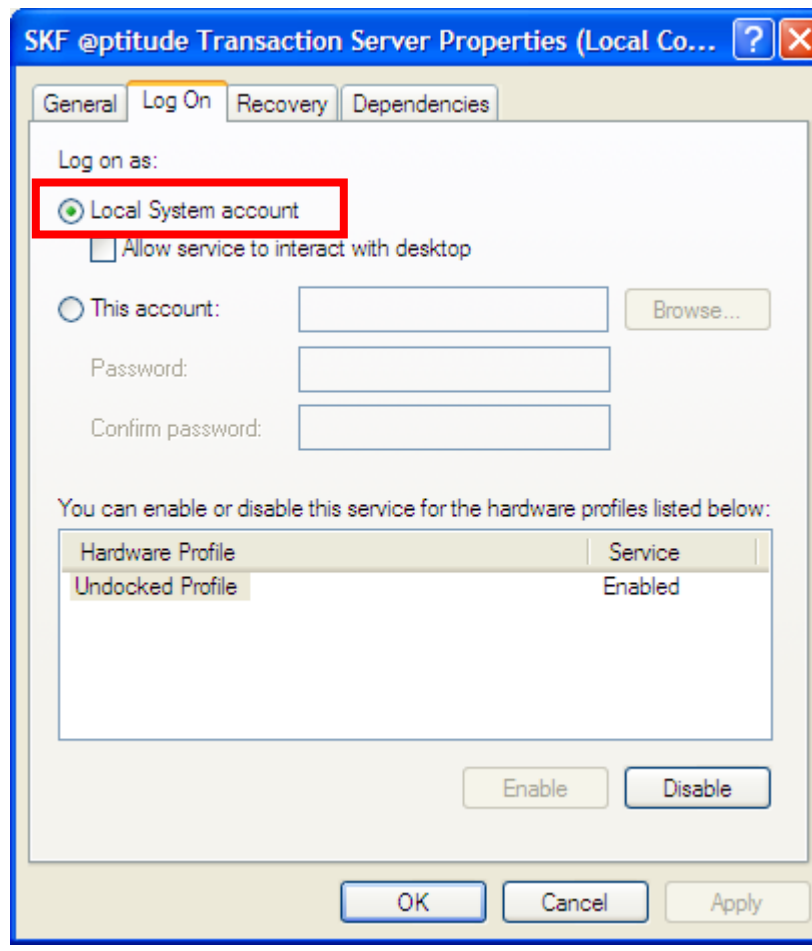

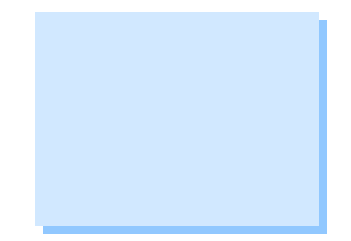

**Figure 3.** Local System account

6. Restart the SKF @ptitude Transaction Server service.

If the above procedure does not work, try selecting the second radio button **This account**, then enter the user ID and password that is used to log in to the PC.

----

`

For further assistance, please contact the Technical Support Group by phone at 1-800-523-7514 option 8, or by email at [TSG-Americas@skf.com.](mailto:TSG-Americas@skf.com)

**SKF Reliability Systems** 5271 Viewridge Court \* San Diego, California, 92123 USA Telephone 1-800-523-7514 Web: www.skf.com